# **Everything You Need to Know About VMware ESXi Installation: A Detailed Guide**

VMware ESXi, a leading virtualization platform, empowers businesses to gain efficiency and flexibility in managing their IT infrastructure. Installing ESXi is a crucial step in leveraging its capabilities. This comprehensive guide will walk you through the entire installation process, from planning to troubleshooting, ensuring a successful implementation.

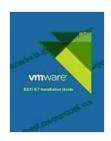

#### VMware ESXi 6.7 Installation Guide

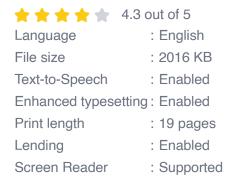

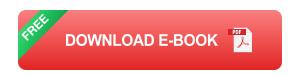

## **Planning for ESXi Installation**

Before embarking on the installation process, it's essential to meticulously plan and ensure your environment is ready. Here are key aspects to consider:

 Hardware Compatibility: Verify that your hardware meets the minimum system requirements stipulated by VMware. This includes compatibility with specific CPUs, memory, storage controllers, and network adapters.

- Network Configuration: Plan the network infrastructure for ESXi, including VLANs, IP addressing, and network redundancy. Ensure network connectivity for management and virtual machine traffic.
- Storage Configuration: Determine the type of storage you will use for ESXi and virtual machines. This could be local disks, SAN, or NAS configurations. Plan for adequate storage capacity and performance.
- Management and Monitoring: Decide on the management tool you
  will use to administer ESXi. This could be vCenter Server, vSphere
  Client, or third-party tools. Additionally, plan for monitoring and alerting
  mechanisms.
- Backup and Recovery: Establish a backup strategy for ESXi and virtual machines to ensure data protection and minimize downtime in case of failures.

## **Step-by-Step Installation Guide**

With the planning phase complete, let's delve into the step-by-step installation process:

## 1. Obtain and Prepare the ESXi Installer

- Download the latest VMware ESXi installer ISO file from the official VMware website.
- 2. Burn the ISO file onto a DVD or create a bootable USB drive using tools like Rufus or UNetbootin.

#### 2. Boot from the Installer Media

1. Insert the DVD or USB drive into the target server.

- 2. Power on the server and press the designated boot key (usually F12, F11, or DEL) to access the boot menu.
- 3. Select the option to boot from the installer media (DVD or USB drive).

## 3. Language Selection and License Agreement

- 1. On the installer interface, choose the preferred language and keyboard layout.
- 2. Read and accept the license agreement presented on the screen.

#### 4. Destination Disk Selection

- 1. Select the target disk where you want to install ESXi. This could be a local disk or the first disk in a RAID configuration.
- 2. Use the "Partitioning" option to customize disk partitioning if necessary.

## 5. Network Configuration

- 1. Configure the network settings, including IP address, subnet mask, and default gateway.
- 2. Specify the DNS servers and network time settings.

## 6. Root Password Setup

- 1. Set a strong password for the ESXi root user.
- 2. Remember this password as you will need it to log in to ESXi after the installation.

#### 7. Installation Initiation

1. Review the installation summary to verify the configuration.

2. Click on "Install" to start the installation process.

## 8. Installation Progress and Reboot

- Monitor the installation progress as ESXi is installed on the target server. This may take some time depending on the server hardware and disk speed.
- 2. Once the installation is complete, the server will reboot automatically.

## **Post-Installation Configuration**

After the successful ESXi installation, there are additional configuration steps to ensure a fully functional environment:

## 1. Management Interface Setup

- Connect to the ESXi host using a management tool like vCenter Server or vSphere Client.
- 2. Configure the ESXi host name, DNS settings, and time zone.
- 3. Enable remote access via SSH or the web interface for management purposes.

## 2. Storage Configuration

- 1. Provision storage for virtual machines by creating datastores.
- 2. Configure storage vMotion to migrate virtual machines between different datastores or hosts.

## 3. Virtual Machine Management

Create virtual machines by importing templates or using installation media.

2. Configure virtual machine settings, including CPU, memory, storage, and network.

3. Start, stop, and manage virtual machines from the management interface.

## 4. Monitoring and Troubleshooting

1. Configure monitoring tools to track ESXi performance and virtual machine metrics.

2. Use logs and error messages to troubleshoot any issues or errors encountered during installation or operation.

3. Utilize VMware documentation and support resources for guidance and assistance.

Installing VMware ESXi is a straightforward process with careful planning and execution. By following the detailed steps outlined in this guide, you can successfully install and configure ESXi, creating a foundation for a robust virtualization environment. Remember to customize the installation and configuration settings based on your specific requirements and environment. With ESXi in place, you can harness the power of virtualization to optimize your data center infrastructure, enhance efficiency, and drive innovation.

VMware ESXi 6.7 Installation Guide

★ ★ ★ ★ ★ 4.3 out of 5
Language : English
File size : 2016 KB

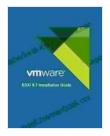

Text-to-Speech : Enabled
Enhanced typesetting : Enabled
Print length : 19 pages
Lending : Enabled
Screen Reader : Supported

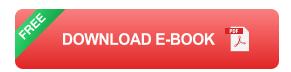

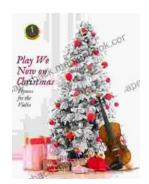

## Play We Now On Christmas Violin Christmas: A Heartfelt Christmas Carol

Play We Now On Christmas Violin Christmas is a heartwarming Christmas carol that celebrates the birth of Jesus Christ. The song is often played on the...

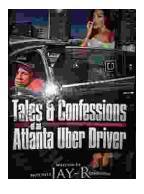

## Tales from the Road: Confessions of an Atlanta Uber Driver

In the vibrant city of Atlanta, where skyscrapers pierce the sky and traffic weaves a tapestry of motion, I embark on my daily adventures as an...